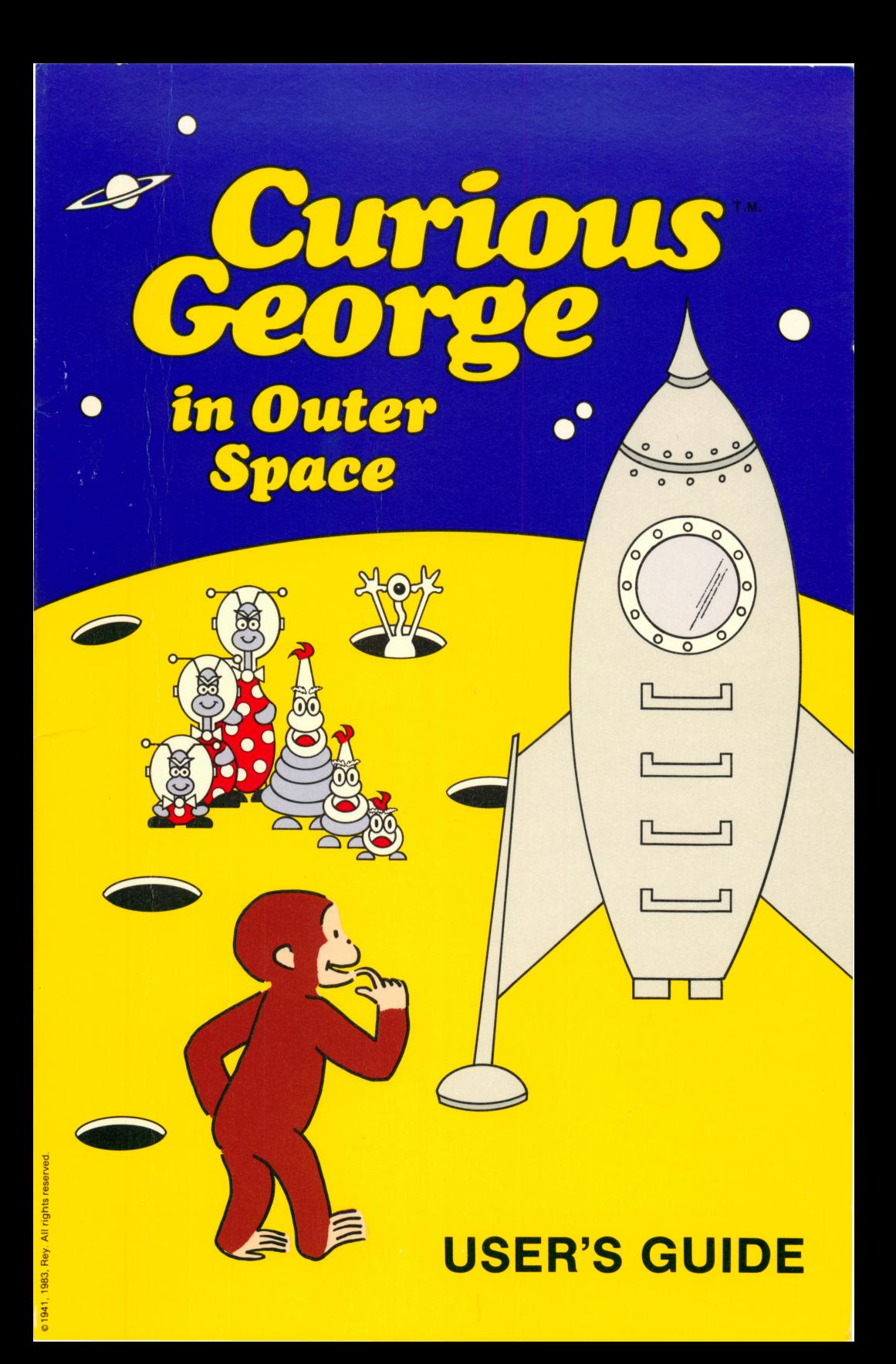

# CURIOUS GEORGE™ IN OUTER SPACE

USER'S GUIDE

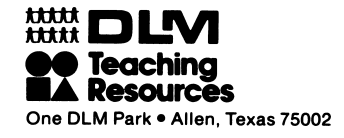

e 1941,1883, Rey. All rights reserved.

Product Designed By: Programmed By: Computer Art: Sound Effects:

Editorial Support:

## DLM, Inc.

Ahead Designs David Estus

Hi-Res Secrets Avant-Garde Creations, 1984

Donna Craighead, Ph.D. Project Editor, Software

Sandra Barniea Software Documentation

Mike Horry Technical Support

Chris Lamb Programming Support

Vicki Langeliers Package Design

## Copyright © 1989 by DLM Teaching Resources. Curious George © 1941, 1983, Rey.

All rights reserved. No part of this material shall be repro duced or transmitted in any form or by any means, electronic or mechanical, including photocopying, recording, or by any information or retrieval system, without written permission<br>from the Publisher. [1996] Printed in U.S.A. from the Publisher.

# TABLE OF CONTENTS

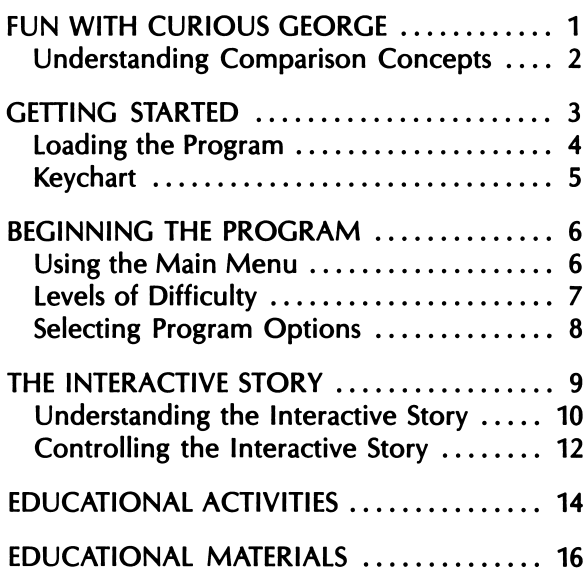

l,

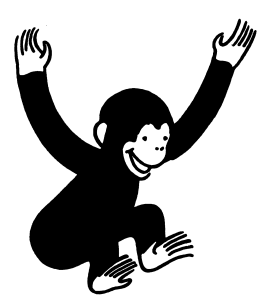

# FUN WITH CURIOUS GEORGE

Curious George™ in Outer Space brings to life George and his adventures for children to en joy. The program combines an endearing story of George's mishaps on a strange planet with the practice of basic comparison concepts.

Children become involved in the interactive story about George and his space friends. The inter active story, "Curious George in Outer Space/' begins with George visiting a space museum with the man in the yellow hat. Before long, George's curiosity leads him aboard one of the spaceships that soon blasts off. He lands on a planet inhab ited by friendly space creatures of various sizes. As the interactive story continues, the children help George return home while practicing com parison concepts.

1941, 1983, Rey. All rights reserved.

## **Understanding** Comparison Concepts

Curious George in Outer Space is designed to make learning about size comparisons fun. Six different types of space friends appear in the program each representing a specific compari son skill. These space creatures are designed to help children compare and contrast the char acteristics of the concepts of tall and short, long and short, and big and small. Two levels of difficulty are available for the interactive story and the educational activities. (See Levels of Diffi culty.)

It is important to remember that comparison concepts are related to a specific number of items being compared. For example, the con cept short relates to one item, shorter relates to two items, and shortest relates to three or more items being compared. These concepts are followed throughout this program. For exam ple, when the concept short is presented, one space friend is displayed on the screen. When the concept shorter is presented, two friends are displayed. When the concept shortest is pre sented, three friends are displayed.

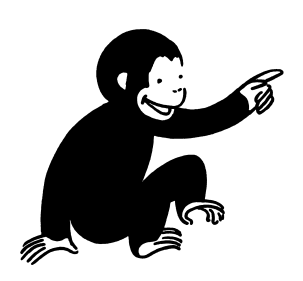

# GETTING STARTED

Curious George in Outer Space is a doublesided disk. You use the first side of the disk (the side with the label) to load the program. Once the program is loaded, you can select one of the four menu choices. If using a 514" disk and you select the "Curious George in Outer Space" story, the screen will prompt you to turn the disk over. If you select one of the three educational activi ties, it will not be necessary to turn the disk over. If using a 3.5" disk, the program is con tained on one side and it is not necessary to turn the disk over.

There are two ways to use the interactive story randomized or user controlled. You should re view both choices before loading the program.

Choice 1. You can press any key (other than S or C) on the program's title screen to advance to the program's main menu where the interac tive story and educational activities are located. By following this procedure, the comparison con cepts presented in the interactive story "Curi ous George in Outer Space" will be random ized. The children will not know which set of friends will appear.

Choice 2. You can press C on the program's title screen to view the Parts of Story screen. Here you can select where in the interactive story you want to begin, what comparison skills you want presented, and what level of difficulty you want to use. Details of the options available for con trolling the story are described later. (See Con trolling the Interactive Story.)

1941, 1983, Rey. All rights reserved.

 $\overline{1}$ 

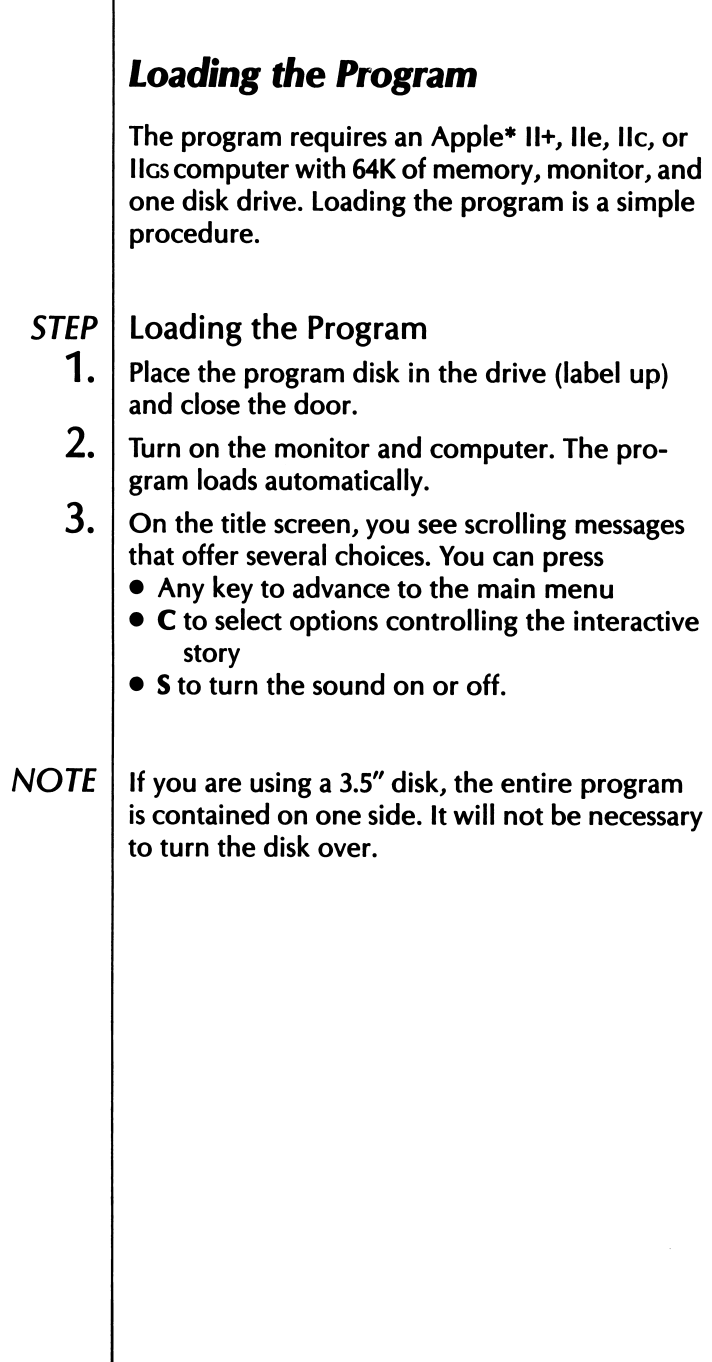

 $\vert$  \*Apple is the trademark of Apple Computer, Inc.

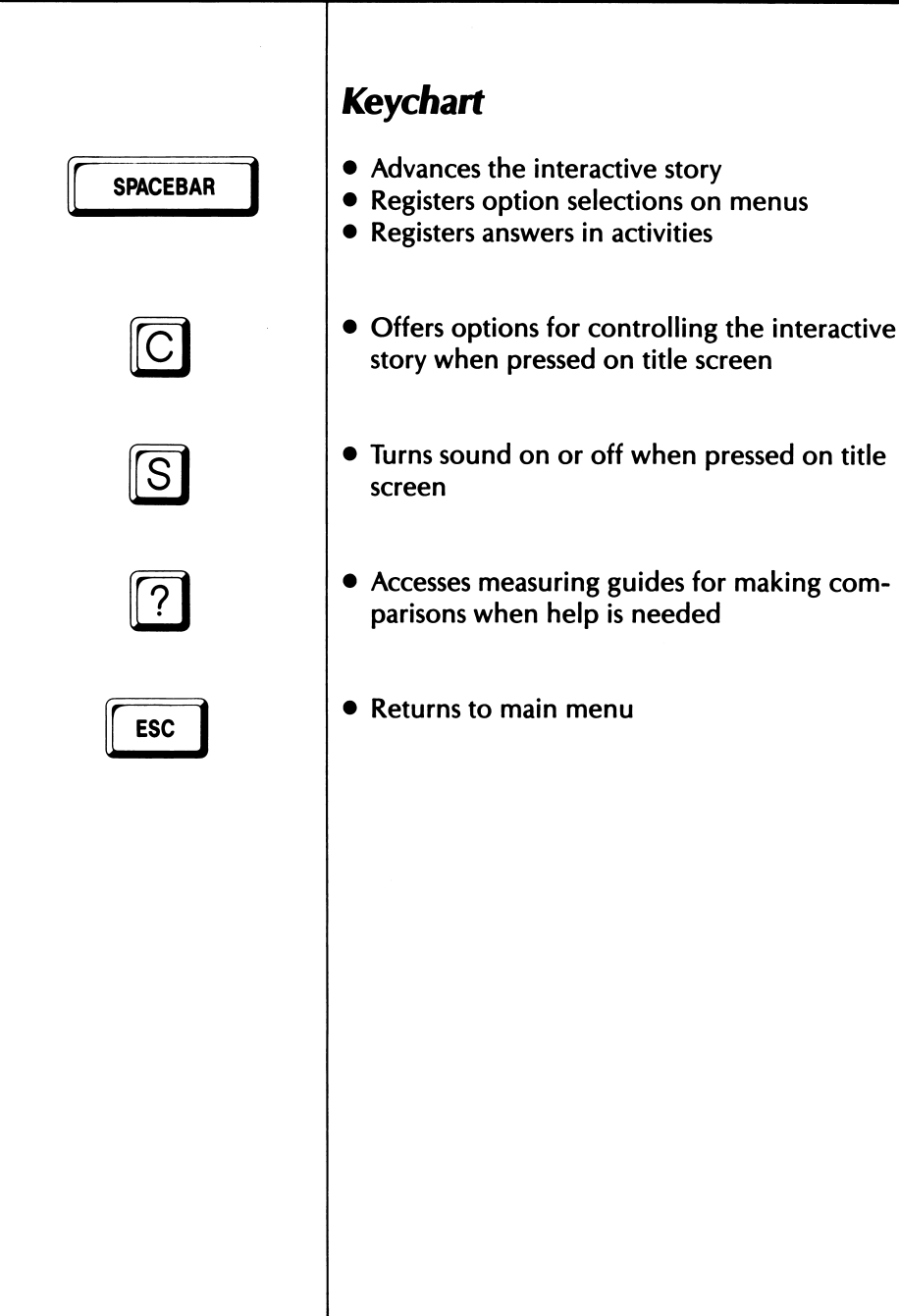

 $\overline{\text{TABLE}}$   $\frac{1}{2}$   $\frac{1}{2}$   $\frac{1}{2}$ LONGANDW <u>BIG ^^ saal</u>

# BEGINNING THE PROGRAM

Since Curious George in Outer Space is designed for young children, it is recommended that you use the program with the children the first time to familiarize them with the options and activi ties. Once all activities are explained and un derstood, the children can enjoy the program over and over.

# Using the Main Menu

The program options are listed on the main menu. The first activity, "Curious George in Outer Space," contains the interactive story about George's adventure with the space friends. One of the three sets of comparison concepts (tall and short, long and short, or big and small) is presented in this story. The other three options on the main menu are educational activities that reinforce comparison skills.

To choose an activity, press the SPACEBAR when George appears next to the activity. An expla nation of each of the program's options follows.

• Curious George in Outer Space—interactive story demonstrating the comparison concepts of tall, taller, tallest; short, shorter, shortest; long, longer, longest; big, bigger, biggest; or small, smaller, smallest.

- Tall and Short—two educational activities re inforcing the concepts of tall, taller, tallest and short, shorter, shortest.
- Long and Short—two educational activities re inforcing the concepts of long, longer, long est and short, shorter, shortest.
- Big and Small—two educational activities re inforcing the concepts of big, bigger, biggest and small, smaller, smallest.

# Levels of Difficulty

There are two levels of difficulty built into the program that can be selected for the interactive story and the educational activities. These levels, contained on the Options screen, are Same Friends (easy) and Mixed Friends (advanced). (See Selecting Program Options.)

The Same Friends option allows young children who have less experience with making com parisons to compare only space friends of the same type. For example, they would only see long space friends and practice comparing long, longer, and longest. The second level, Mixed Friends, challenges children familiar with com parison concepts to compare space friends of different types. For example, they would see both long and short friends on the screen.

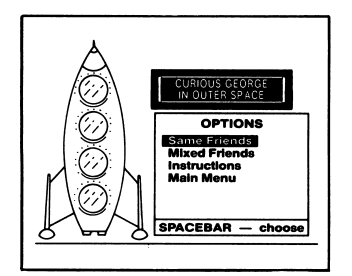

# Selecting Program Options

After making a selection on the main menu, the Option screen appears. Here you can choose a level of difficulty for the activity and view in structions. An explanation of the different op tions follows.

- Same Friends—presents only one type of comparison concept for the child to practice. (Example: Comparing big, bigger, and biggest friends.)
- Mixed Friends—presents two related com parison concepts for the child to practice. (Example: Comparing big to small friends.)
- Instructions—displays instructions for the se lected activity.
- Main Menu—returns to the main menu.

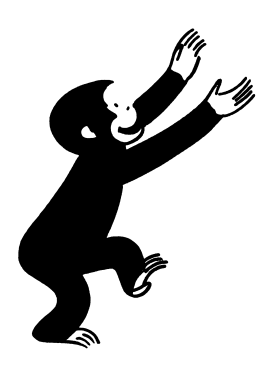

# THE INTERACTIVE STORY

Children will enjoy following George on his funfilled space journey. As the "Curious George in Outer Space" story unfolds, George finds him self aboard a spaceship that lands on a strange planet. After landing, his spaceship is taken by one of the planet's creatures and the children help George find it while practicing comparison skills. George soon discovers that the planet is inhabited by space friends of various sizes.

To begin the interactive story, select the "Curi ous George in Outer Space" option on the main menu. Follow screen prompts, then press any key to begin the story.

© 1941,1983, Rey. All rights reserved.

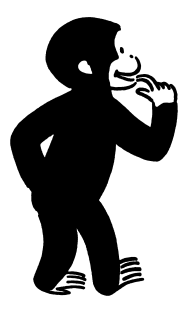

## Understanding the Interactive Story

The interactive story is divided into four parts. The children can enjoy the entire story at once or they can choose to complete one or more parts at a time. After completing each part of the story, a menu appears offering the options for continuing the story, repeating the last part, or going to the main menu. A description of each of the four parts of the interactive story follows.

- Beginning-—the children read along as George starts his adventure at the space museum and ends up on a strange planet. They see a space creature take the spaceship and are asked to help George find it.
- Meet the Friends—the children watch as each space friend describes itself as a comparison concept. The comparison concepts are pre sented randomly unless selected before be ginning the program. (See Controlling the In teractive Story.)
- Pick the Friends—the children make compari sons and choose which space friends will help George find the spaceship. They read the state ment describing one of the space friends on the screen, then press the **SPACEBAR** to select the friend. They receive two tries to answer correctly; if not, George shows the correct choice.

1941, 1983. Rey. All rights reserved.

• Find the Spaceship—the children determine which of the space friends will search and find the spaceship by finding the friend that fits the description displayed on the screen. They receive two tries to answer correctly be fore George shows the correct choice. When the children answer correctly, that friend searches for the spaceship. If the friend finds it, the child is asked to type the comparison word describing the space friend that found the spaceship. If the spaceship is not found, George continues the search. At the end of the story, the space friends watch George de part in the spaceship.

The children press the SPACEBAR when prompted to advance through the story. They can press ? for help when asked to make a comparison. A measuring guide appears next to the space crea tures to aid the children in determining size. At anytime, they can press ESC to return to the main menu.

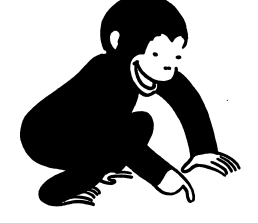

**NOTE** 

# Controlling the Interactive Story

Before beginning the program, you can select which point in the interactive story you want the children to start, what comparison skills you want them to practice, and what level of difficulty you want them to use. This flexibility is helpful in the classroom situation when specific skills are emphasized or when time is a factor. It is also beneficial for children who are familiar with the beginning of the story and might want to skip ahead.

Controlling the interactive story is optional. If you do not want to make the optional changes, press any key (except S or C) on the title screen to advance to the program's main menu.

© 1941,1983, Rey. All rights reserved.

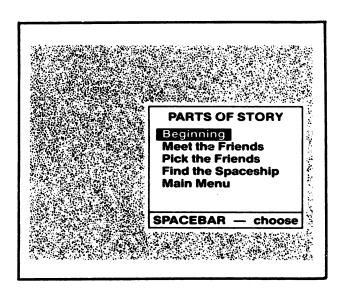

To control the story, press C on the program's title screen. The Parts of Story screen appears. Press the **SPACEBAR** to select one of the following options:

- Beginning—starts the story at the beginning.
- Meet the Friends—advances to the part where the space friends and related comparison con cepts are introduced.
- Pick the Friends—advances to the part where the children choose friends to help George find the spaceship.
- Find the Spaceship—advances to the last part of the story where the children and space friends work together to find the spaceship and send George home.
- Main Menu— advances to the main menu.

After the starting point is identified, the Friend Type screen appears. Here you can choose one of the three sets of comparison skills to appear in the story (tall and short, long and short, or big and small). Next, another screen appears to se lect the level of difficulty for the story (same friends or mixed friends). (See Levels of Diffi culty.)

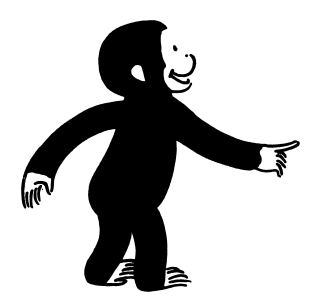

# EDUCATIONAL **ACTIVITIES**

Curious George in Outer Space offers educa tional activities to reinforce the comparison con cepts presented in the interactive story. These educational activities are listed on the main menu as comparison sets (Tall and Short, Long and Short, and Big and Small). The children com plete two separate activities for each compari son set.

In the first activity, the children match the space friend to the comparison word displayed on the screen. In the second activity, the children se lect the comparison word that describes the space friend chosen by George. Then, the children type the comparison word.

Before beginning each of the two activities, the children are given one example. In the example, the computer controls all of the activity on the screen as the children watch. After the example, the message "Now you try" appears. This is the children's signal to begin to play.

## **STEP**

## Activity One

- 1. Select the activities from the comparison sets on the main menu. Next, choose the level of difficulty from the Options screen.
- 2. Watch George demonstrate the activity. He shows one example of how to match the space friend to the comparison word. After the example, the screen prompts "Now you try."
- 3. Read the word and look at the space friend(s) displayed on the screen.

© 1941,1983, Rey. All rights reserved.

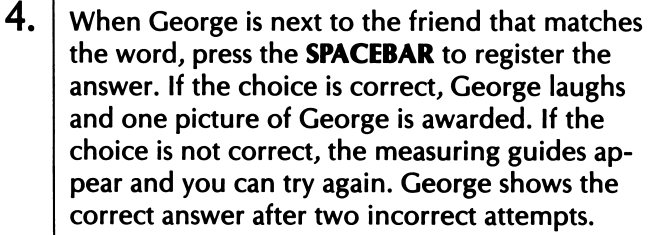

 $5. |$  Continue the activity until four words have been matched. After George rewards each correct an swer, the second activity begins.

## STEP | Activity Two

- **1.** Watch George demonstrate the activity. He shows one example of how to match the correct com parison word with the space friend he selected on the screen. After the example, the screen prompts "Now you try."
- 2. Look at the space friend George is pointing to. Read the comparison words that appear. These words cycle until a choice is made.
- $3.$  Select the word that describes the space friend by pressing the SPACEBAR. If the choice is cor rect, George laughs and one picture of George is awarded. If the choice is not correct, the meas uring guides appear and you can try again. George shows the correct answer after two in correct attempts.
- **4.** When prompted, type the comparison word. Next, continue the activity until four space friends are matched with comparison words. George rewards each correct response.

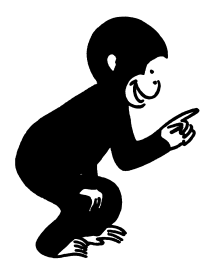

# **EDUCATIONAL MATFRIALS**

Curious George in Outer Space includes fun-touse educational materials for children to enjoy. These materials extend the educational value of the program by providing a variety of addi tional activities for the children to complete. The materials include the following:

- Colorful Curious George Poster—delights chil dren of all ages and encourages them to re turn to the program time after time.
- Four Reproducible Master Worksheets challenge children to practice the compari sons skills presented in the program. In the sheets "Pick the Friends" Level 1 and Level 2, children compare space friends found in the program. The "Find the Objects" Level 1 and Level 2 sheets encourage children to com pare common objects.

The poster and worksheets bring the excitement of Curious George's space adventure to the learn ing environments of both home and school.

1941, 1983, Rey. All rights reserved.

## LIMITED WARRANTY

Developmental Learning Materials warrants this software product against defects in materials and construction for a period of six months. If, dur ing that time, you cannot properly load or run the program, you may return it to DLM for a free replacement. Write DLM Customer Service, One DLM Park, Allen, Texas 75002.

This limited warranty does not apply if the prod uct has been damaged by accident, abuse, or modification.

## Back-Up and Replacement Copies

The program diskettes are protected to prevent duplication. You may purchase back-up copies or replacements for worn or damaged diskettes for \$15 per copy, plus shipping and handling. Write DLM Customer Service, One DLM Park, Allen, Texas 75002.

## DLM Software: A name you can trust

A respected publisher of educational materials for more than 15 years, DLM lends its exper tise to the field of microcomputer learning.

Developmental Learning Materials

Apple Computer, Inc., makes no warranties, either expressed or implied, regarding the enclosed computer software pack age, its merchantability, of its fitness for any particular purpose.

## Innovative Educational Software Available from DLM

## LANGUAGE ARTS

Language Carnival 1 & 2 Spelling Mastery Boppie's Great Word Chase

#### Arcademic Skill Builders in Language Arts

Spelling Wiz Word Invasion Word Man Word Master Word Radar Verb Viper

### READING

Scoop Mahoney, Investigative Reader Construct-A-Word I & II Hint And Hunt I & II Syllasearch I, II, III, IV Word Wise I, II, III

## WRITING

The Writing Adventure

### **GEOGRAPHY**

U.S. Atlas Action World Atlas Action

### EARLY CHILDHOOD

Curious George in Outer Space Curious George Visits the Library Curious George Goes Shopping

Alphabet Circus Animal Photo Fun Comparison Kitchen Fish Scales Number Farm Shape and Color Rodeo

## MATH/PROBLEM SOLVING

MATH MASTERS Addition and Subtraction MATH MASTERS Multiplication and Division Fraction Fuel-Up Freddy's Puzzling Adventures Sailing Through Story Problems

### Arcademic Skill Builders in Math

Alien Addition Alligator Mix Demolition Division Dragon Mix Meteor Multiplication Minus Mission

#### Arcademic Intermediate Math

Decimal Discovery Fast-track Fractions

### CREATE YOUR OWN CONTENT

#### Arcademic Drill Builders

Alien Action Alligator Alley Idea Invasion Make-A-Match Meteor Mission Wiz Works

## CREATIVE ARTS

Create with GARFIELD! Create with GARFIELD! Deluxe Edition GARFIELD Companion Disk GARFIELD Trivia Game

Teddy Bear•rels of Fun

Go to your favorite retail store or call DLM customer service at

## 800-527-4747

In Texas: 800-442-4711

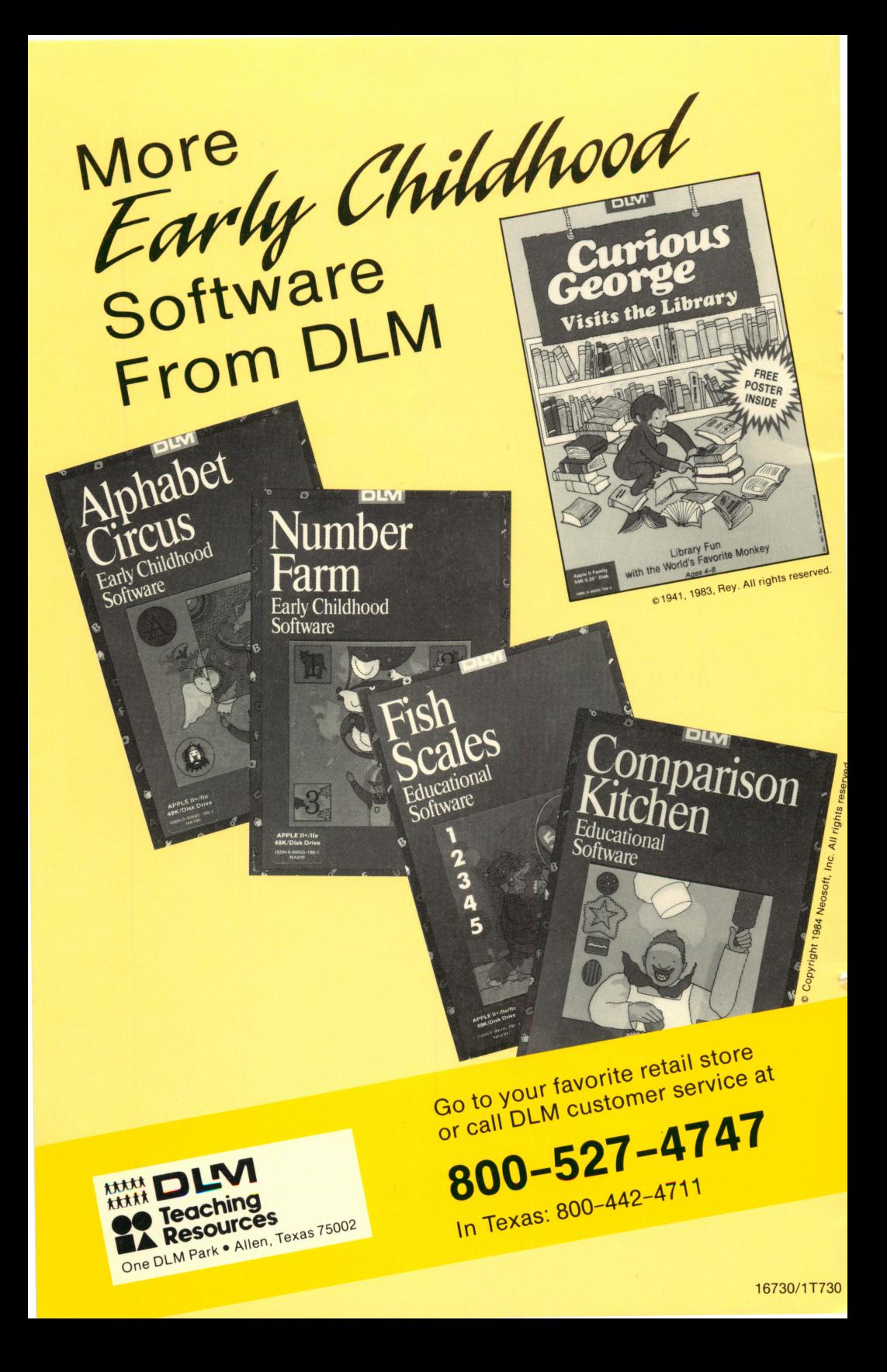